# RELEASE NOTES

# **Trimble** eCognition® Suite

Version 9.2.0 April 2016 www.eCognition.com

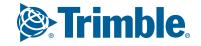

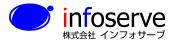

**infoserve** 〒101-0021 東京都千代田区外神田6-2-8 松本ビル TEL:03-3833-8201 FAX:03-3833-8203 株式会社 インフォサーブ URL: http://www.infoserve.co.jp/

#### **Trimble Documentation**

#### eCognition 9.2

**Release Notes** 

#### **Imprint and Version**

**Document Version 9.2.0** 

Copyright © 2016 Trimble Germany GmbH. All rights reserved. This document may be copied and printed only in accordance with the terms of the Frame License Agreement for End Users of the related eCognition software.

Published by:

Trimble Germany GmbH, Arnulfstrasse 126, D-80636 Munich, Germany

Phone: +49–89–8905–710 Fax: +49–89–8905–71411 Web: www.eCognition.com

#### Dear User,

Thank you for using eCognition software. We appreciate being of service to you with image analysis solutions. At Trimble we constantly strive to improve our products. We therefore appreciate all comments and suggestions for improvements concerning our software, training, and documentation. Feel free to contact us via the web form on www.eCognition.com/support. Thank you.

#### **Legal Notes**

Trimble® and eCognition® are registered trademarks of Trimble Germany GmbH in Germany and other countries. All other product names, company names, and brand names mentioned in this document may be trademark properties of their respective holders.

Protected by patents EP0858051; WO0145033; WO2004036337; US 6,832,002; US 7,437,004; US 7,574,053 B2; US 7,146,380; US 7,467,159 B; US 7,873,223; US 7,801,361 B2.

#### **Acknowledgments**

Portions of this product are based in part on third-party software components:

eCognition Developer © 2016 Trimble Germany GmbH, Arnulfstrasse 126, 80636 Munich, Germany. All rights reserved.

The Visualisation Toolkit (VTK) © 1993–2006 Ken Martin, Will Schroeder, Bill Lorensen. All rights reserved.

Insight Segmentation and Registration Toolkit (ITK) © 1999-2003 Insight Software Consortium. All rights reserved.

All rights reserved. © 2016 Trimble Documentation, Munich, Germany.

Day of print: April 7th, 2016

# **Contents**

| 1 Overview                                               | 4  |
|----------------------------------------------------------|----|
| 1.1 About eCognition Suite                               |    |
| 1.2 Key Features                                         | 5  |
| 1.3 eCognition Suite 9.2 Highlights                      | 7  |
| 2 New Features - Bug Fixes and Limitations               | 9  |
| 2.1 New Features                                         | 9  |
| 2.2 Bug Fixes                                            | 11 |
| 2.3 Known Issues and Limitations                         |    |
| 3 Acknowledgments                                        | 13 |
| 3.1 The Visualization Toolkit (VTK) Copyright            | 13 |
| 3.2 ITK Copyright                                        | 14 |
| 3.3 Geospatial Data Abstraction Library (GDAL) Copyright | 14 |
| 3.3.1 gcore/Verson.rc                                    | 14 |
| 3.3.2 frmts/gtiff/gt wkt srs.cpp                         | 15 |

# 1 Overview

# 1.1 About eCognition Suite

Trimble® eCognition® Suite is an advanced analysis software available for geospatial applications. It is designed to improve, accelerate and automate the interpretation of a variety of geospatial data and enables users to design feature extraction or change detection solutions to transform geospatial data into geo-information.

eCognition imports a variety of geospatial data, fusing them together into a rich stack of geo-data for the analysis. The analysis logic is structured into series of steps to create a computer-based representation of an expert's geospatial interpretation process a so called Rule Set. eCognition then combines the analysis logic with scalable computing power to identify changes over time or features on the earth's surface across very large sets of data.

eCognition Suite version 9.2 is a major release and includes a range of new features and bug fixes. We recommend upgrading to this new version to benefit from the new features and improvements. For an overview of the highlights please refer to chapter eCognition Suite 9.2 Highlights, page 7. A complete list of new features and bug fixes can be found in chapter New Features - Bug Fixes and Limitations, page 9.

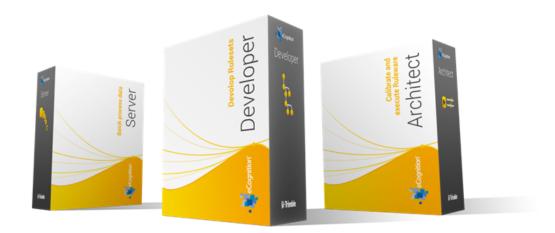

## 1.2 Key Features

#### **Building Analysis Solutions**

The eCognition technology examines image pixels not in isolation, but in context. It builds up a picture iteratively, recognizing groups of pixels as objects. Just like the human mind, it uses color, shape, texture, shape and size of objects, as well as their context and relationships, to draw the same conclusions that an experienced analyst would draw.

To build an analysis solution, it is possible to flexibly combine the image interpretation steps like object creation (segmentation), object classification (knowledge based, fuzzy logic, machine learning), object detection (template matching) and object modification (fusing, smoothing, orthogonalization, simplification) into a Rule Set or even a new application (Rule Set with UI) to solve the analysis problem.

The result is a unique approach to translate mind models (why a human interpreter can see the objects, changes, or features in the geospatial data) into computer understandable code (Rule Set) or an individual/customized application.

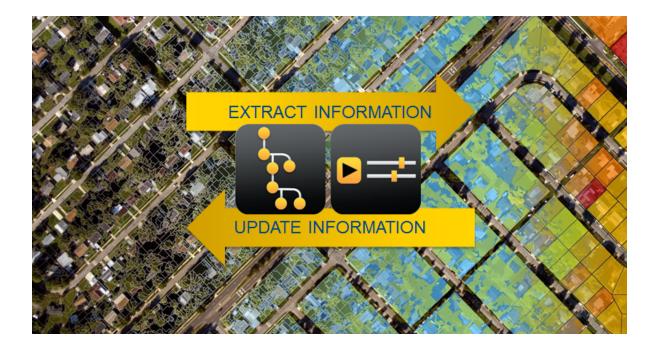

#### **Leveraging Data Synergies**

eCognition can fuse a variety of geospatial data, such as spectral image data, 3D structure data from point clouds and spatial/thematic data from GIS vectors.

The proximity of eCognition to GIS, its ability to link and fuse the available data in an analysis - combined with the straightforward export of results to GIS layers - help eCognition users to achieve outstanding results.

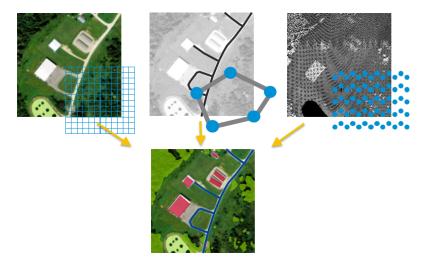

#### **Efficient workflows**

The eCognition Suite offers three different components which can be used stand-alone or in combination to solve even the most challenging fully automated and semi-automated production tasks:

- eCognition Developer is the development environment for object-based image analysis. It is used in geospatial industry to develop Rule Sets or applications for eCognition Architect for the automatic analysis of geospatial data.
- eCognition Architect enables non-technical professionals such as vegetation mapping experts, urban planners or foresters to leverage eCognition technology. Users can easily configure, calibrate and execute analysis applications (Rule Set in combination with a UI) created in eCognition Developer.
- eCognition Server software provides a powerful processing environment for batch and parallel execution of analysis jobs, based on Rule Sets or applications.

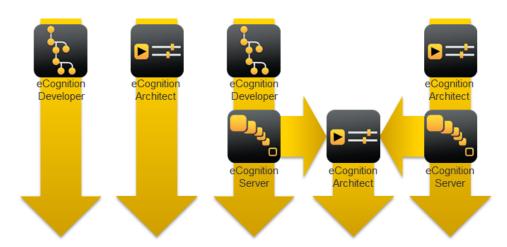

## 1.3 eCognition Suite 9.2 Highlights

# **Extended Multi-Core Processing Capabilities for Faster Project Completion**

With the introduction of multi-core processing in eCognition 9.1, customers have been enabled to complete projects faster than before. Further enhancements in eCognition 9.2 now allow users to utilize up to 8 cores with selected algorithms that typically require longer processing times (multiresolution segmentation, template matching, and layer arithmetics).

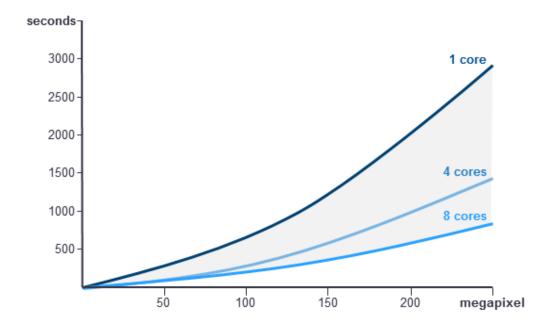

For example, the multiresolution segmentation algorithm on an 8,000 by 8,000 pixel image would take approximately 6 minutes using 1 core, 4 minutes using 4 cores and 2 minutes using 8 cores. The new multi-core capabilities maximize the power of computing hardware, reduce processing bottlenecks and allow users to complete projects in up to a third of the time taken with prior versions.

#### **Advanced Data Support**

To reduce time taken in converting data, eCognition 9.2 includes a new integrated driver that significantly reduces the time required to utilize a range of industry-standard data products. The new drivers support users working with JPEG2000 (\*.JP2) or MrSID (\*.SID) image files and the point cloud compression format LASzip (\*.LAZ).

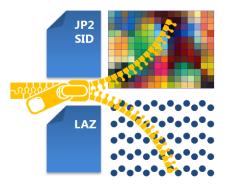

#### **Enhanced Interactive Functions for Improved Usability**

To allow users to create a more intuitive and complete solution within eCognition, a range of options have been enhanced in version 9.2. Solution developers now benefit from enhanced capabilities to edit, visualize and check GIS layers within the process tree. For better visualization, developers can make use of new color ramps and configure a legend that is visualized in the image data view.

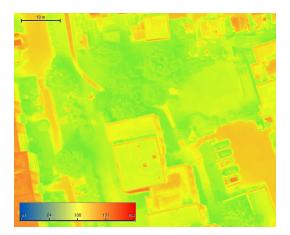

# 2 New Features - Bug Fixes and Limitations

#### 2.1 New Features

New Features in eCognition 9.2.0:

| Story                      | Feature                                               | Description                                                                                                    |
|----------------------------|-------------------------------------------------------|----------------------------------------------------------------------------------------------------|
| Application<br>Development | New algorithm: 'Delete thematic vector object'        | New algorithm to delete point, line or polygon vector object(s) in a thematic vector layer based on attribute(s)                              |
| Application<br>Development | New feature 'Is image layer displayed'                | New feature added to Scene Features > UI-related > Is image layer displayed                                                                   |
| Application<br>Development | New feature 'Is folder writable'                      | New feature added to Scene Features > File-system > Is folder writable                                                                        |
| Application<br>Development | Improved 'find/replace'                               | User can now search not only in rule set but also action library code                                                                         |
| Application development    | Improved algorithm 'Set custom view settings'         | New parameter 'Show color ramp legend' added and option to set image layer mixing including false color mixing modes (hot metal and rainbow). |
| Application development    | Improved algorithm 'Start thematic edit mode'         | New parameter 'New layer type' added to select point, line or polygon layer type for new thematic layer                                       |
| Application development    | Improved algorithm 'Modify thematic attribute column' | Algorithm allows usage of variables, array items and features                                                                                 |
| Application development    | Improved algorithm 'Set cursor tooltip'               | Algorithm allows usage of variables for tooltip                                                                                               |
| Application development    | Improved algorithm 'Configure object table'           | New parameter 'Object table visibility' added to specify change of table visibility                                                           |
| Classification             | Improved algorithm 'cluster analysis'                 | Algorithm allows usage of domains                                                                                                    |

| Classification         | Possibility to annotate image objects manually                         | Annotation can be added using image object table or algorithm 'Select Input Mode'                         |
|------------------------|------------------------------------------------------------------------|----------------------------------------------------------------------------------------------------|
| Data Import            | New driver: '.laz' support                                             | It is now possible to import files in laszip format                                                       |
| Data Import            | Lizardtech driver for JPEG2000 and MrSID file format                   | Improved JEG2000 (JP2) reading support and import of MrSID image files in SID format                      |
| Data visualization     | Visualization of color ramp legend in the view                         | Shows a gradient for single image layer and displays corresponding layer values                           |
| Image<br>analysis      | Improved algorithm 'Pixel filter 2D'                                   | New convolution filter added with parameters 'Custom kernel' and 'Border'                                 |
| Native vector handling | New algorithm: 'Create thematic vector object'                         | New algorithm to create a new point or line vector object to be inserted it in a thematic vector layer    |
| Native vector handling | New feature 'Is vector at active pixel'                                | New vector feature added to Vector-related > Position > Coordinate > Is vector at active pixel            |
| Native vector handling | New features 'X max', 'Y max', 'X min' and 'Y min'                     | New vector feature added to Vector-related > Position > Coordinate                                        |
| Native vector handling | New feature 'Is vector selected'                                       | New vector feature added to Vector-related > Is vector at active pixel                                    |
| Performance            | Improved viewer: multi-<br>core support for feature<br>view            | Users benefit from multi-core support in the 'feature view'                                               |
| Performance            | Improved algorithm:<br>'multiresolution<br>segmentation'               | Additional benefits from multi-core support in the 'feature view'                                         |
| Performance            | Improved algorithm: 'template matching'                                | Performance improvements in template matching algorithm (multi-core support and algorithmic improvements) |
| Performance            | Improved algorithm: 'layer arithmetics'                                | Multi-core support for the 'layer arithmetics' algorithm                                                  |
| Security               | Updated licensing library<br>FlexNet Publisher to<br>version 11.13.1.2 | This update addresses a security vulnerability described in https://www.kb.cert.org/vuls/id/485744        |

| Software<br>Installation | Trimble Software Publisher's Digital Certificate introduced     | Code signing implemented to confirm software author                       |
|--------------------------|-----------------------------------------------------------------|---------------------------------------------------------------------------|
| Usability                | New option 'Save project history in workspace'                  | Users can decide if project history for workspaces should be saved or not |
| Usability                | Improved features 'Active pixel x-value' 'Active pixel y-value' | Features support selection of unit                                        |
| Usability                | Enhanced display functionality of vectors                       | Visualization of multiple vector layers in manual editing mode            |

# 2.2 Bug Fixes

The update includes the usual bug fixes and improved performance and system stability. Bug Fixes in 9.2.0:

| Reference | Description                                                                                  |
|-----------|----------------------------------------------------------------------------------------------|
| ECOG-2813 | No error message provided after license activation failure                                   |
| ECOG-3186 | eCognition License Server installation fails at Suse Linux Enterprise Server 12              |
| ECOG-3306 | Widget 'radio button' sometimes stays off after clicking on it                               |
| ECOG-3328 | License borrowing tool not working with specified LS port                                    |
| ECOG-3335 | Actions can be moved in read-only solution                                                   |
| ECOG-3408 | Customized vector features do not work as expected                                           |
| ECOG-3426 | Algorithm 'write thematic attributes' clears vector selection                                |
| ECOG-3454 | Not possible to load file .gdb with 'select file' widget                                     |
| ECOG-3462 | Unnecessary refreshing of thematic attribute table affects performance                       |
| ECOG-3522 | Autonaming of output layer in 'pixel sliding filter' algorithm is sometimes incorrect        |
| ECOG-3527 | Selection in 'select array widget' not kept even when item is not in available items anymore |
| ECOG-3529 | FT Coordinate system not handled properly for LAS files                                      |
| ECOG-3544 | HSI features incorrectly evaluate to zero in some cases                                      |

| ECOG-3551 | Ruleset with distance to vector object feature does not load if vector layer is not assigned                                 |
|-----------|----------------------------------------------------------------------------------------------------|
| ECOG-3566 | Platform version not displayed with 3 digits in system info                                                                  |
| ECOG-3573 | Edge 3d filter produces incorrect results on Linux                                                                           |
| ECOG-3575 | Exported image has incorrect geoinformation                                                                                  |
| ECOG-3576 | Object outlines appear in template matching samples                                                                          |
| ECOG-3584 | Inquiry about saving vector layer pops up even if vector layer does not exist anymore                                        |
| ECOG-3590 | Tooltip not working for 'check box' widget                                                                                   |
| ECOG-3592 | Error message when exporting temporary layer to ASCII format                                                                 |
| ECOG-3642 | Features only used in action library and not ruleset might disappear                                                         |
| ECOG-3655 | Multiple error messages (one for each layer) are displayed when image location has changed                                   |
| ECOG-3670 | Multiresolution-segmentation algorithm sometimes crashes on large images (low memory conditions)                             |
| ECOG-3682 | Subset export for images with "feet" as unit doesnt work properly                                                            |
| ECOG-3687 | When multi-resolution segmentation is using thematic vector layer, the rasterization step of segmentation was not cancelable |
| ECOG-3689 | Area features sometimes do not evaluate correctly when project unit is 'feet'                                                |
| ECOG-3702 | Number of vector objects' not always calculated correctly for polygons and lines located outside the map limits              |
| ECOG-3709 | License return causes error 'Service for Activation or Return is unavailable'                                                |
| ECOG-3710 | The "show/hide comment window" button doesnt work in process tree and class hierarchy windows                                |

#### 2.3 Known Issues and Limitations

An intended limitation is that the *trial version* of eCognition Developer does not allow saving of projects.

Since eCognition 9.0 it is not possible to create and use 3D raster stacks based on point cloud data, because the Z resolution of LAS files is not supported by the LAS driver anymore.

The License Server does not support the Linux distribution CentOS 6.

# 3 Acknowledgments

Portions of this product are based in part on the third-party software components. Trimble is required to include the following text, with software and distributions.

## 3.1 The Visualization Toolkit (VTK) Copyright

This is an open-source copyright as follows:

Copyright © 1993–2006 Ken Martin, Will Schroeder and Bill Lorensen.

All rights reserved.

Redistribution and use in source and binary forms, with or without modification, are permitted provided that the following conditions are met:

- Redistributions of source code must retain the above copyright notice, this list of conditions and the following disclaimer.
- Redistributions in binary form must reproduce the above copyright notice, this list of
  conditions and the following disclaimer in the documentation and/or other materials provided
  with the distribution.
- Neither name of Ken Martin, Will Schroeder, or Bill Lorensen nor the names of any contributors
  may be used to endorse or promote products derived from this software without specific prior
  written permission.

THIS SOFTWARE IS PROVIDED BY THE COPYRIGHT HOLDERS AND CONTRIBUTORS "AS IS" AND ANY EXPRESS OR IMPLIED WARRANTIES, INCLUDING, BUT NOT LIMITED TO, THE IMPLIED WARRANTIES OF MERCHANTABILITY AND FITNESS FOR A PARTICULAR PURPOSE ARE DISCLAIMED. IN NO EVENT SHALL THE AUTHORS OR CONTRIBUTORS BE LIABLE FOR ANY DIRECT, INDIRECT, INCIDENTAL, SPECIAL, EXEMPLARY, OR CONSEQUENTIAL DAMAGES (INCLUDING, BUT NOT LIMITED TO, PROCUREMENT OF SUBSTITUTE GOODS OR SERVICES; LOSS OF USE, DATA, OR PROFITS; OR BUSINESS INTERRUPTION) HOWEVER CAUSED AND ON ANY THEORY OF LIABILITY, WHETHER IN CONTRACT, STRICT LIABILITY, OR TORT (INCLUDING NEGLIGENCE OR OTHERWISE) ARISING IN ANY WAY OUT OF THE USE OF THIS SOFTWARE, EVEN IF ADVISED OF THE POSSIBILITY OF SUCH DAMAGE.

## 3.2 ITK Copyright

Copyright © 1999–2003 Insight Software Consortium

All rights reserved.

Redistribution and use in source and binary forms, with or without modification, are permitted provided that the following conditions are met:

- Redistributions of source code must retain the above copyright notice, this list of conditions and the following disclaimer.
- Redistributions in binary form must reproduce the above copyright notice, this list of conditions and the following disclaimer in the documentation and/or other materials provided with the distribution.
- Neither the name of the Insight Software Consortium nor the names of its contributors may be used to endorse or promote products derived from this software without specific prior written permission.

THIS SOFTWARE IS PROVIDED BY THE COPYRIGHT HOLDERS AND CONTRIBUTORS "AS IS" AND ANY EXPRESS OR IMPLIED WARRANTIES, INCLUDING, BUT NOT LIMITED TO, THE IMPLIED WARRANTIES OF MERCHANTABILITY AND FITNESS FOR A PARTICULAR PURPOSE ARE DISCLAIMED. IN NO EVENT SHALL THE COPYRIGHT OWNER OR CONTRIBUTORS BE LIABLE FOR ANY DIRECT, INCIDENTAL, SPECIAL, EXEMPLARY, OR CONSEQUENTIAL DAMAGES (INCLUDING, BUT NOT LIMITED TO, PROCUREMENT OF SUBSTITUTE GOODS OR SERVICES; LOSS OF USE, DATA, OR PROFITS; OR BUSINESS INTERRUPTION) HOWEVER CAUSED AND ON ANY THEORY OF LIABILITY, WHETHER IN CONTRACT, STRICT LIABILITY, OR TORT (INCLUDING NEGLIGENCE OR OTHERWISE) ARISING IN ANY WAY OUT OF THE USE OF THIS SOFTWARE, EVEN IF ADVISED OF THE POSSIBILITY OF SUCH DAMAGE.

# 3.3 Geospatial Data Abstraction Library (GDAL) Copyright

## 3.3.1 gcore/Verson.rc

Copyright © 2005, Frank Warmerdam, warmerdam@pobox.com

All rights reserved.

Permission is hereby granted, free of charge, to any person obtaining a copy of this software and associated documentation files (the "Software"), to deal in the Software without restriction, including without limitation the rights to use, copy, modify, merge, publish, distribute, sublicense, and/or sell copies of the Software, and to permit persons to whom the Software is furnished to do so, subject to the following conditions:

The above copyright notice and this permission notice shall be included in all copies or substantial portions of the Software.

THE SOFTWARE IS PROVIDED "AS IS", WITHOUT WARRANTY OF ANY KIND, EXPRESS OR IMPLIED, INCLUDING BUT NOT LIMITED TO THE WARRANTIES OF MERCHANTABILITY, FITNESS FOR A PARTICULAR PURPOSE AND NON-INFRINGEMENT. IN NO EVENT SHALL THE AUTHORS OR COPYRIGHT HOLDERS BE LIABLE FOR ANY CLAIM, DAMAGES OR OTHER LIABILITY, WHETHER IN AN ACTION OF CONTRACT, TORT OR OTHERWISE, ARISING FROM, OUT OF OR IN CONNECTION WITH THE SOFTWARE OR THE USE OR OTHER

#### 3.3.2 frmts/gtiff/gt\_wkt\_srs.cpp

Copyright © 1999, Frank Warmerdam, warmerdam@pobox.com

Permission is hereby granted, free of charge, to any person obtaining a copy of this software and associated documentation files (the "Software"), to deal in the Software without restriction, including without limitation the rights to use, copy, modify, merge, publish, distribute, sublicense, and/or sell copies of the Software, and to permit persons to whom the Software is furnished to do so, subject to the following conditions:

The above copyright notice and this permission notice shall be included in all copies or substantial portions of the Software.

THE SOFTWARE IS PROVIDED "AS IS", WITHOUT WARRANTY OF ANY KIND, EXPRESS OR IMPLIED, INCLUDING BUT NOT LIMITED TO THE WARRANTIES OF MERCHANTABILITY, FITNESS FOR A PARTICULAR PURPOSE AND NON-INFRINGEMENT. IN NO EVENT SHALL THE AUTHORS OR COPYRIGHT HOLDERS BE LIABLE FOR ANY CLAIM, DAMAGES OR OTHER LIABILITY, WHETHER IN AN ACTION OF CONTRACT, TORT OR OTHERWISE, ARISING FROM, OUT OF OR IN CONNECTION WITH THE SOFTWARE OR THE USE OR OTHER DEALINGS IN THE SOFTWARE.